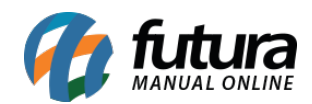

## **1 – Maximizar sistema ao receber pedido**

## **Caminho:** *Config > iFood > Maximizar Sistema ao Receber Pedido*

Nesta versão, foi adicionada a configuração de **Maximizar Sistema ao Receber Pedido**, onde caso habilitada, ao receber um pedido do iFood com o sistema minimizado, o mesmo será maximizado automaticamente, servindo como um alerta para o cliente de que há um novo pedido.

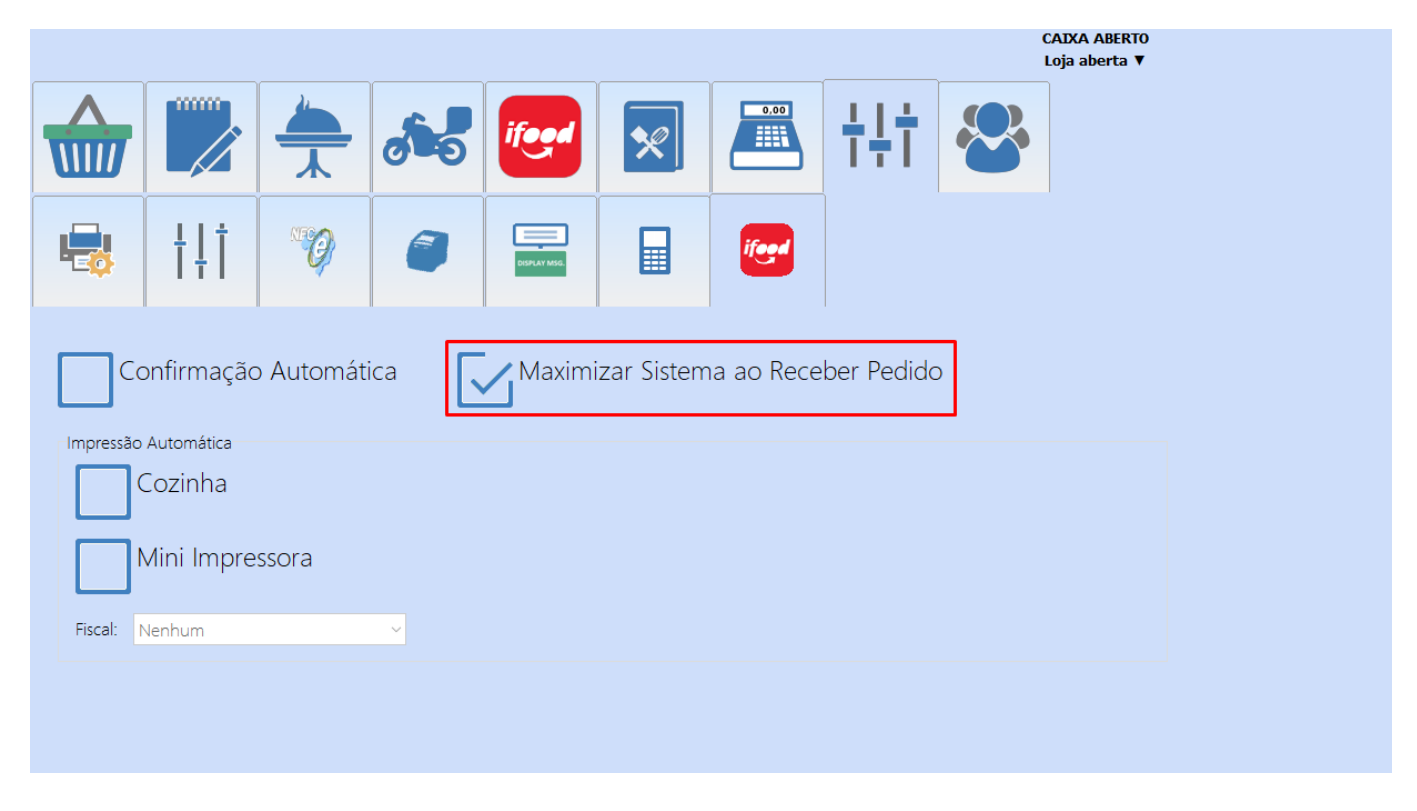

**Observação:** para que a funcionalidade funcione corretamente, recomenda-se não utilizar o Gestor de Pedidos do iFood juntamente com o sistema.